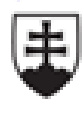

MINISTERSTVO ŠKOLSTVA, VEDY, VÝSKUMU A ŠPORTU SLOVENSKEJ REPUBLIKY

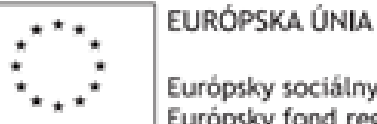

Európsky sociálny fond Európsky fond regionálneho rozvoja

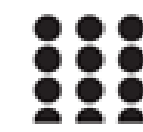

OPERAČNÝ PROGRAM ĽUDSKÉ ZDROJE

# **Kartotéka** – evidencia ambulantných kariet pacientov

PhDr. Pavlína Bakalová

SZŠ Považská Bystrica

Tento projekt sa realizuje vďaka podpore z Európskeho sociálneho fondu a Európskeho fondu regionálneho rozvoja v rámci Operačného programu Ľudské zdroje.

## **Ambulantná ošetrovateľská starostlivosť**

- Ošetrovateľská starostlivosť sa ako súčasť ZS poskytuje formou
	- primárnej,
	- sekundárnej,
	- terciárnej ošetrovateľskej starostlivosti
		- v štátnych a neštátnych zdravotníckych a sociálnych zariadeniach a sociálnych zariadeniach, domácnostiach a komunitách.

## **Primárna zdravotná starostlivosť**

- je základná ambulantná preventívna a liečebná starostlivosť v rátane poskytovania ďalšej odbornej ambulantnej a ústavnej starostlivosti, návštevnej služby, LSPP a RZP
- jej súčasťou je závodná preventívna ZS
	- poskytujú ju lekári pre dospelých, pre deti a dorast, gynekológovia, zubári, registrované sestry a ZP ostatných kategórií
- ošetrovateľská starostlivosť sa zameriava na prevenciu, udržiavanie, obnovu zdravia, edukáciu, diagnostické a terapeutické postupy a uspokojovanie potrieb jednotlivcov a skupín

## **Ambulantná starostlivosť**

#### **a. všeobecná ambulantná starostlivosť**

#### **b. špecializovaná ambulantná starostlivosť**

- ambulantnú starostlivosť poskytuje sestra v ambulancii ZZ, jednodňová zdravotná starostlivosť, stacionáre, hospic
- ambulantnú starostlivosť navštevujú pacienti, ktorých zdravotný stav nevyžaduje poskytovanie zdravotnej starostlivosti nepretržite 24 hodín

### **Ambulantná starostlivosť**

- **1. záložky menu –** pod každou záložkou sú určité funkčné ikony
- **2. pás ikon –** tzv. Ribbon
- **3. prehľad ambulantných kariet –** zobrazuje ambulantné karty založené na ambulancii
- **4. prehľad dokumentácie ambulancie –** okno je rozdelené do viacerých záložiek: Dnešné nálezy, Dnešné odbery, Diáre, Klinické udalosti, Laboratórne výsledky, Konzíliá...
- **5. stavový riadok** v ľavej časti riadku sa nachádza informácia o ambulancií, na ktorej sa nachádzame, spolu s prevádzkou a nositeľom výkonov. V pravej časti máme meno aktuálne prihláseného užívateľa a lupu

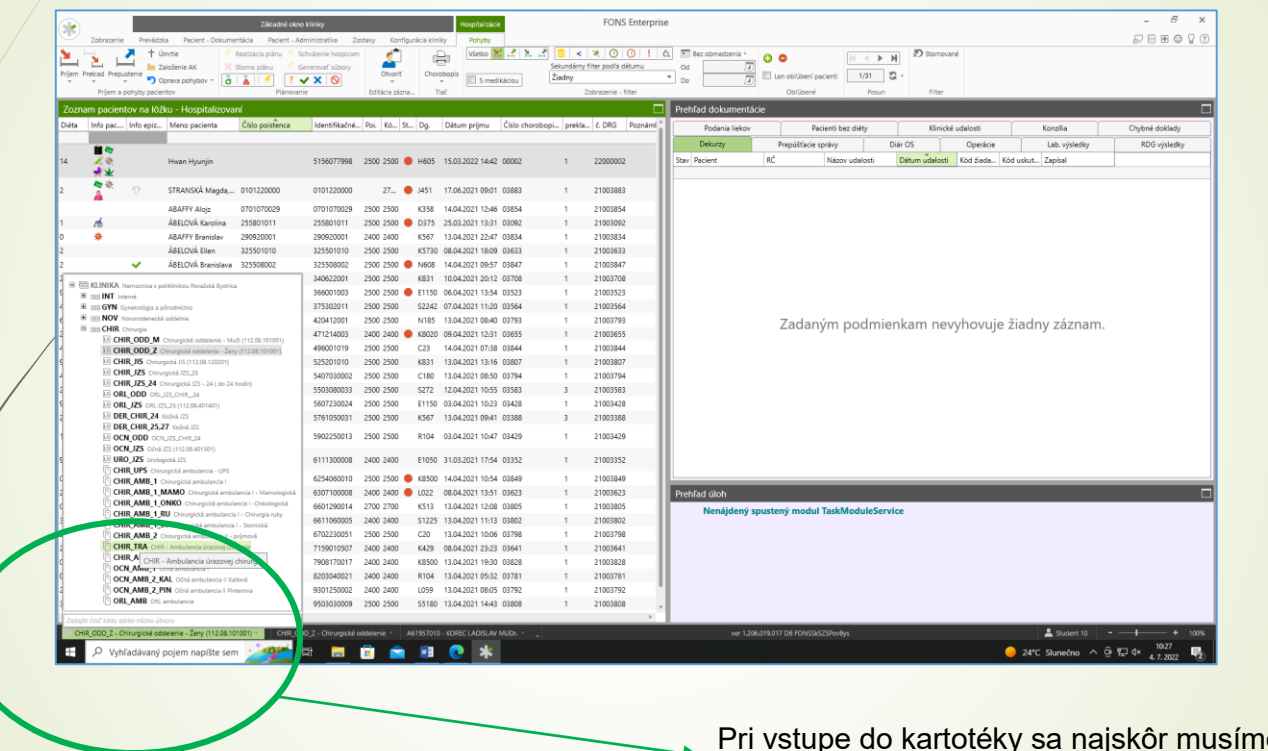

 Pri vstupe do kartotéky sa najskôr musíme dostať do ambulancie, v ktorej potrebujeme pracovať.

 Cez základné okno ambulantnej kartotéky na hornej lište otvoríme cez ikonu **"prevádzka"** administráciu, v ktorej sa nachádza **kartotéka.**

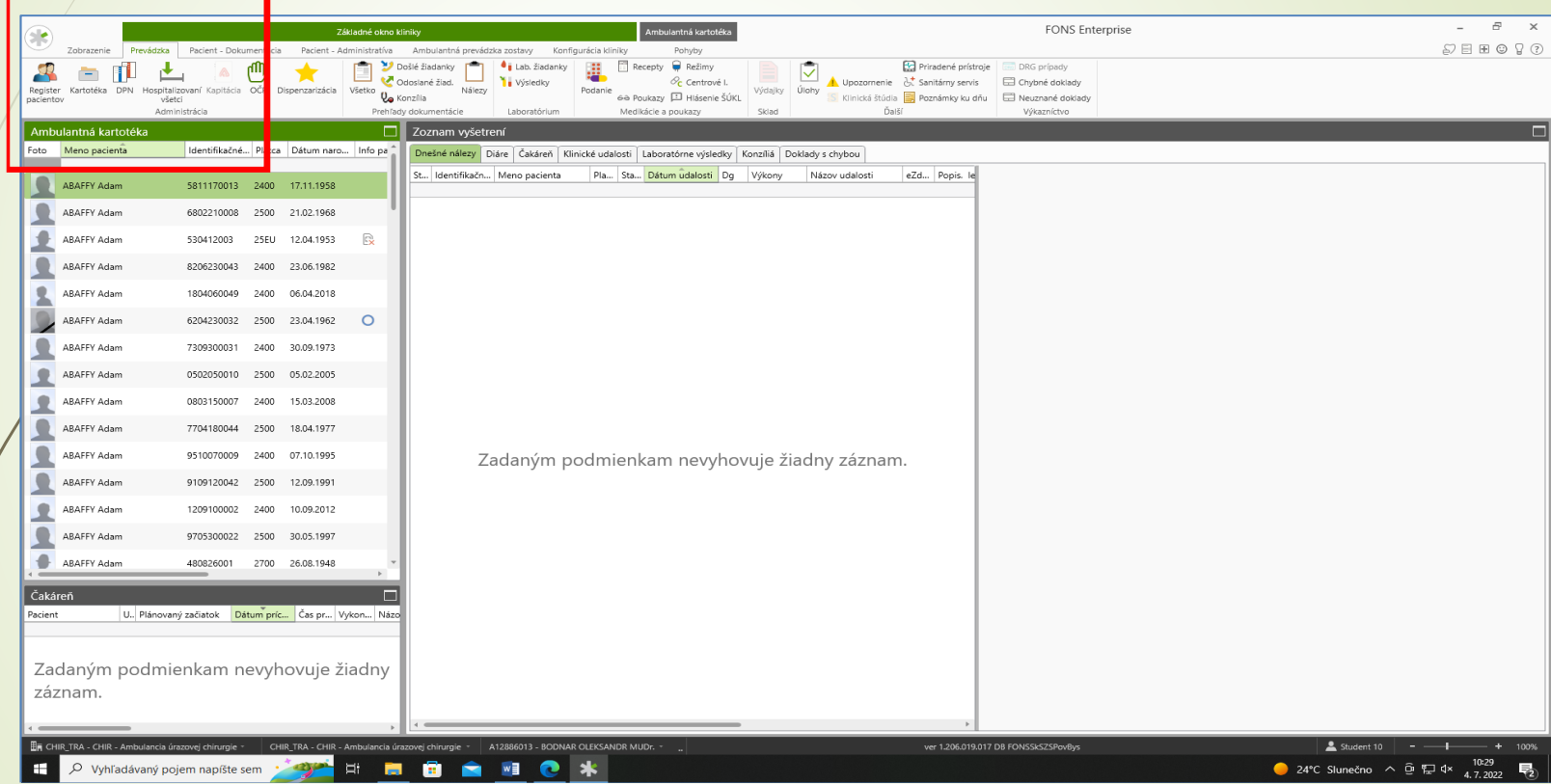

Následne otvorím<sup>e</sup> ambulantnú kartotéku. Ambulantná kartotéka zobrazí zoznam pacientov s možnosťou prepnutia aj na vyradených pacientov.

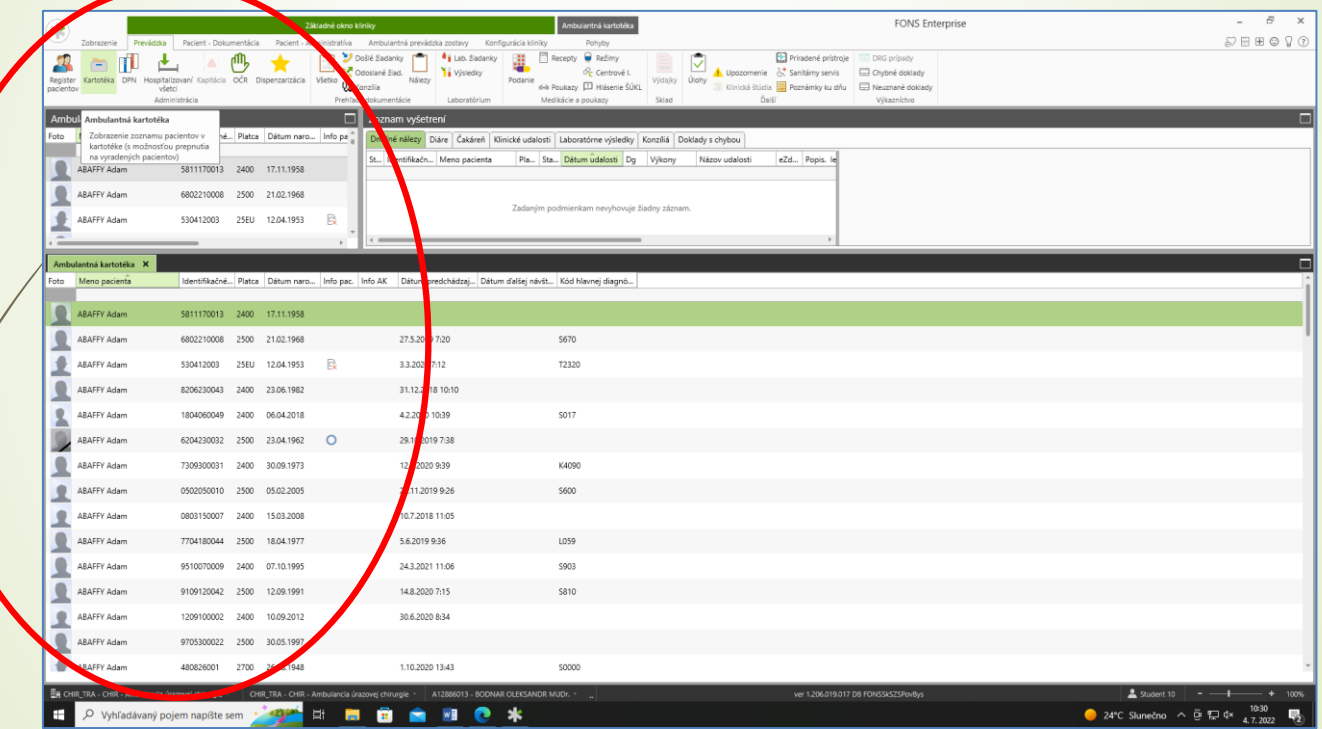

Následne keď mám vysvietené meno pacienta na zeleno môžem pracovať s ponúkanými možnosťami cez pohyby alebo si vyberiem iné možnosti napr. pacient dokumentácia alebo pacient administratíva prípadne iné možnosti <sup>z</sup> hornej lišty.

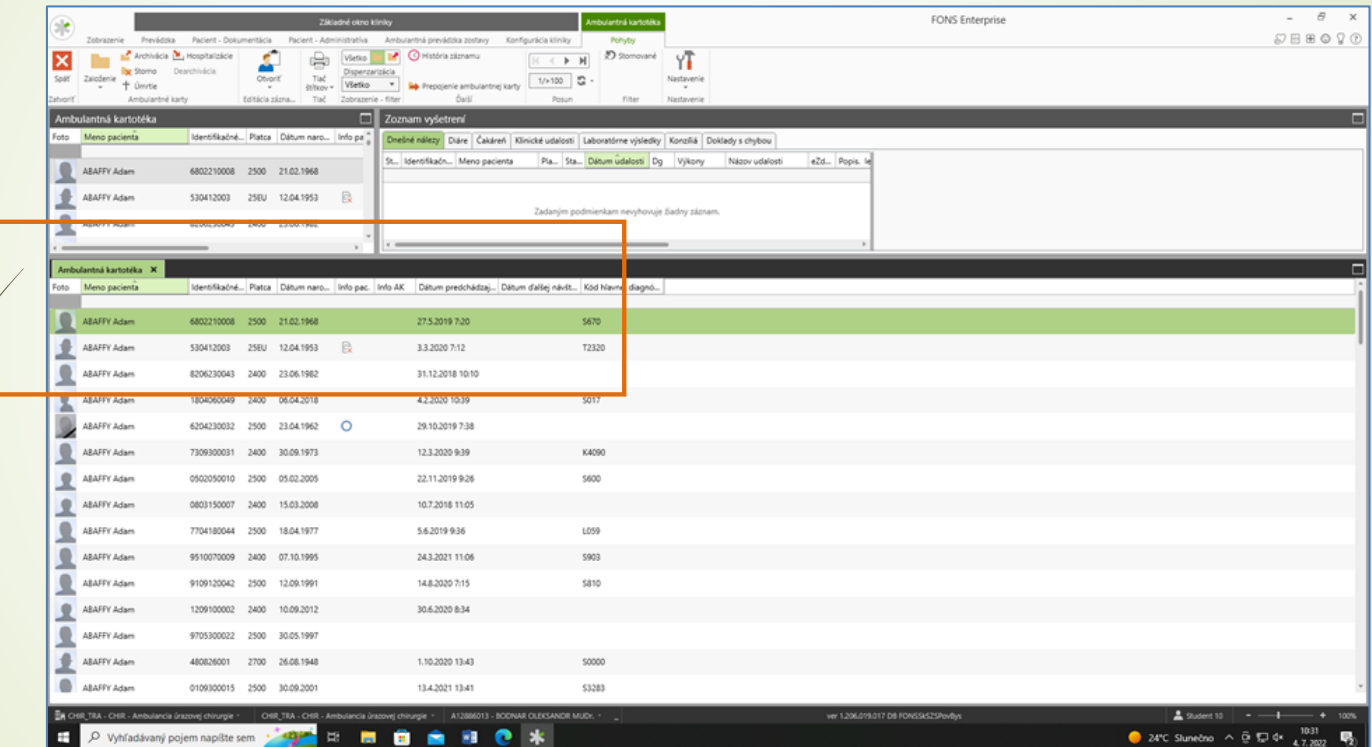

#### **Založenie ambulantnej karty**

Vyhľadám pacienta v ambulantnej kartotéke, a <sup>v</sup> prípade že sa mi nezobrazí žiadny pacient, pokračujem ikonou **"Založenie"** (záložka **pohyby – založiť)**.

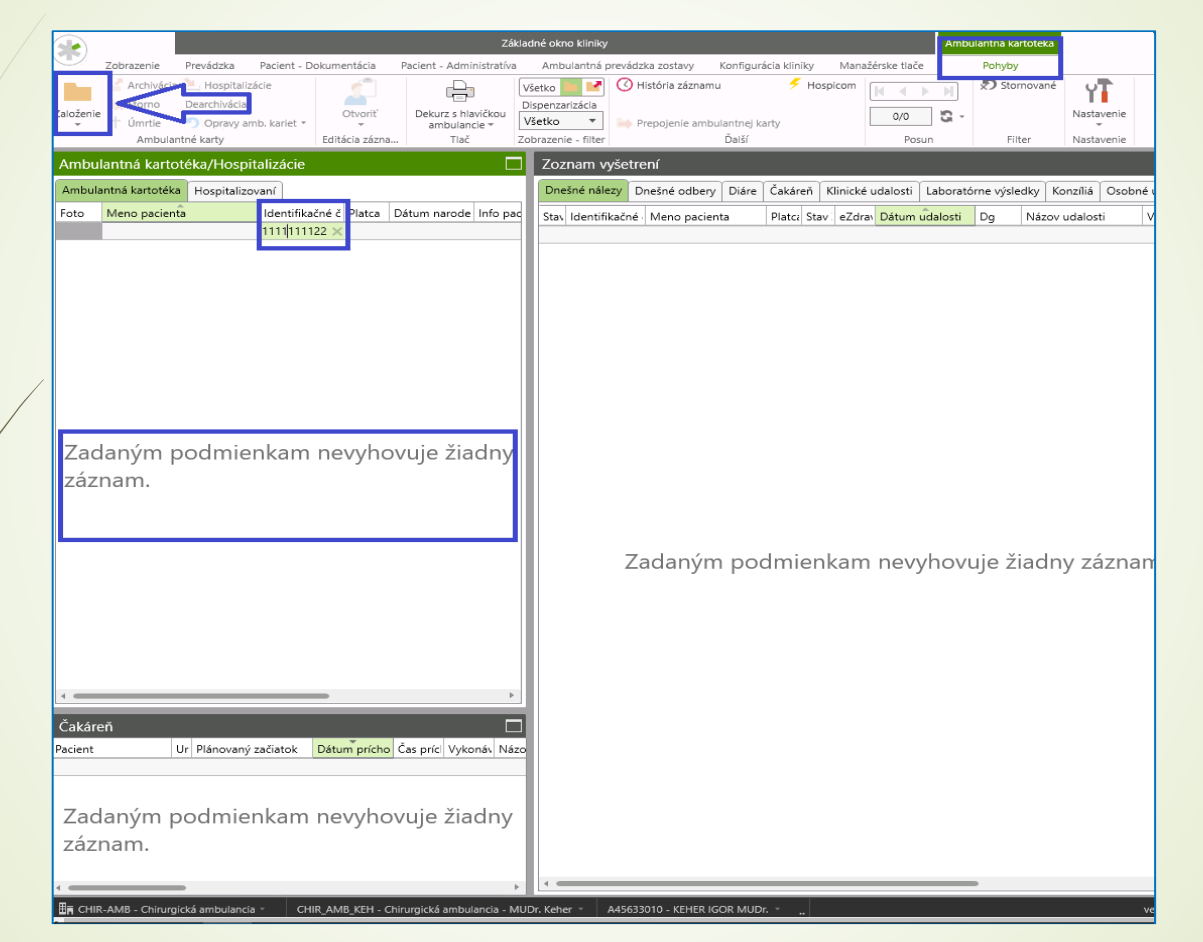

V prípade že dané rodné číslo sa nachádza v Centrálnom registri tak k pacientovi dotiahne už vyplnené údaje. V prípade že pacient **nie je** <sup>v</sup> centrálnom registri je nutné mať vyplnené **Meno, Priezvisko, Hlavný platca (poisťovňa)**. Ďalej môžeme zadať adresu a to tak že zapíšeme do poľa Trvalá adresa – Ulicu a do obec - názov obce (alebo PSČ). A pokračujeme **"Uložiť a zavrieť".**

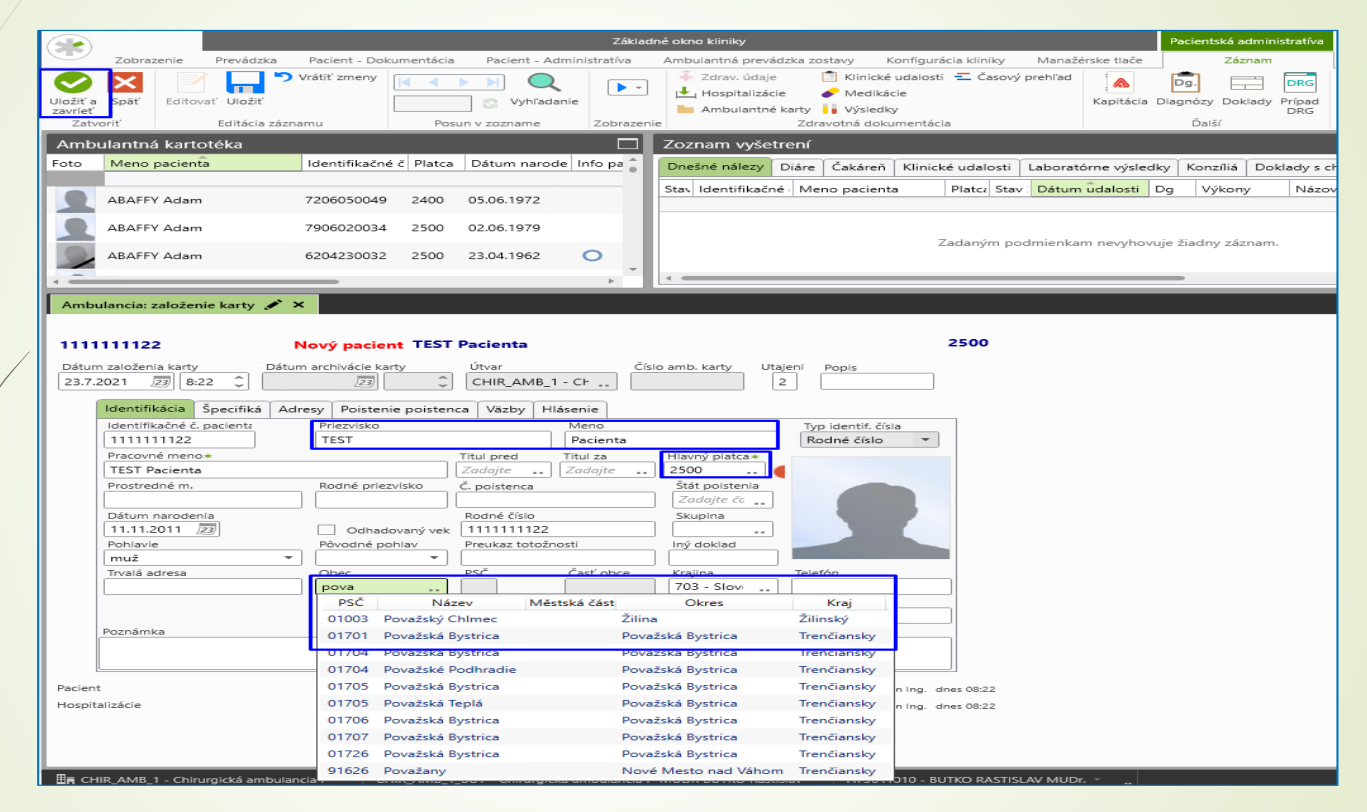

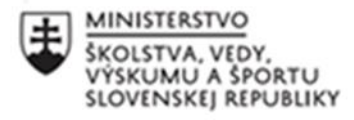

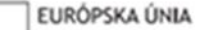

Európsky sociálny fond Európsky fond regionálneho rozvoja OPERAČNÝ PROGRAM ĽUDSKÉ ZDROJE

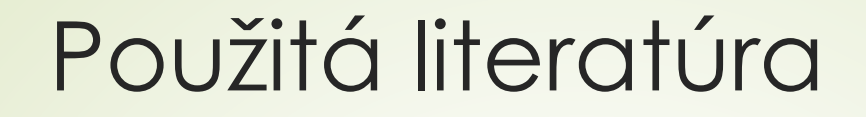

https://stapro.sk/produkty-fons/fons-enterprise/

# **Ďakujem za pozornosť**

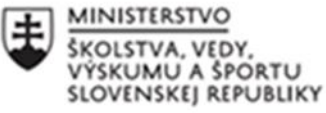

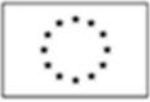

EURÓPSKA ÚNIA

Európsky sociálny fond Európsky fond regionálneho rozvoja

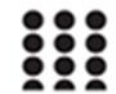

OPERAČNÝ PROGRAM ĽUDSKÉ ZDROJE